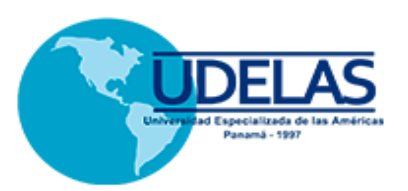

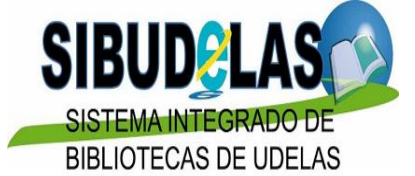

# **UNIVERSIDAD ESPECIALIZADA DE LAS AMÉRICAS SISTEMA INTEGRADO DE BIBLIOTECAS DE LA UDELAS**

# **GUÍA PARA SOLICITAR EL ORCID**

**Elaborado por: Yisela Y. Arrocha Directora de SIBUDELAS**

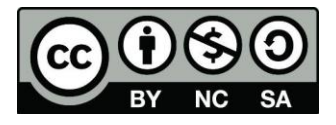

Esta obra está licenciada bajo la Licencia Creative Commons Atribución-NoComercial-CompartirIgual 4.0 Internacional. https://creativecommons.org/licenses/by-nc-sa/4.0/deed.es

**Yisela Y. Arrocha P. ORCID ID: 0000-0001-9521-0032**

**RIUDELAS, 2020**

# **ÍNDICE**

### **INTRODUCCIÓN**

- **1. EL ORCID**
- **2. BENEFICIOS DEL ORCID**
- **3. EL REGISTRO**
	- **3.1 CONFIGURACIONES DE PRIVACIDAD**
- **4. EDITANDO EL PERFIL**
	- **4.1 EDITANDO EL NOMBRE 4.2 PALABRAS CLAVE 4.3 EDITANDO EL PAÍS 4.4 EDITANDO LOS SITIOS WEBS Y CORREO ELECTRÓNICO**
- **5. LA BIOGRAFÍA**

 **5.1 DATOS DE FORMACIÓN ACADÉMICA 5.2 DATOS DE EXPERIENCIA PROFESIONAL 5.3 DATOS DE DISTINCIONES 5.4 DATOS DE MEMBRESIA 5.5 DATOS DE FINANCIAMIENTO, BECAS, PREMIOS 5.6 DATOS DE PUBLICACIÓN CIENTÍFICA**

## **INTRODUCCIÓN**

El Sistema Integrado de Bibliotecas de la Universidad Especializada de las Américas, ofrece a la comunidad universitaria Udelista, la guía para solicitar el ORCID (Open Researcher and Contributor ID), identificador que es importante para los docentes investigadores y autores lo cual permite registrar la producción científica a través de un número único estandarizado.

El ORCID está fundamentado bajo una licencia de código abierto, y su uso es gratuito.

Cada registro abarca información general del solicitante, tales como:

- Datos de Nombre/Apellido
- Correo electrónico
- Datos Biográficos
- Datos de Afiliaciones Empleo
- Fuente de Financiamiento becas, entre otras
- Datos de Publicaciones,
- Datos de sitios webs asociados entre otras

#### **1. EL ORCID**

Para acceder al ORCID (Open Researcher and Contributor ID) debe ir a **http://www.orcid.org**

El ORCID, es un identificador único para autores donde podrán registrarse los trabajos científicos elaborados a lo largo de su carrera investigativa.

Esta herramienta garantiza que cada autor obtenga un perfil de con los datos controlados donde decide qué información hace pública y qué mantiene con acceso restringido. El ORCID está fundamentado en la norma ISO 2279:21012. El identificador digital que proporciona ORCID está compuesto por 16 dígitos, (por ejemplo **http://orcid.org/0000-‐0001--9320-‐9834,** que diferencia personalmente a los investigadores y respalda los vínculos automatizados entre ellos y sus competencias profesionales certificando que sus ejecutorias sean reconocidas.

#### **2. BENEFICIOS DEL ORCID**

Contar con el código ORCID tiene gran beneficio por las siguientes razones:

- Cada vez son más las instituciones que solicitan a los investigadores y/ autores colocar en sus hojas de currículum la inscripción del número ORCID para validar las ejecutorias.
- Las casa editoriales envían al ORCID los artículos de revistas y otras publicaciones.
- Próximamente el ORCID será un requisito solicitado por las agencias de financiamiento.

## **3. EL REGISTRO**

Para registrarse en el ORCID, se solicita información básica, tales como: nombre, apellido, correo electrónico y contraseña a utilizar. Regístrese ahora! y comience a registrar los siguientes campos:

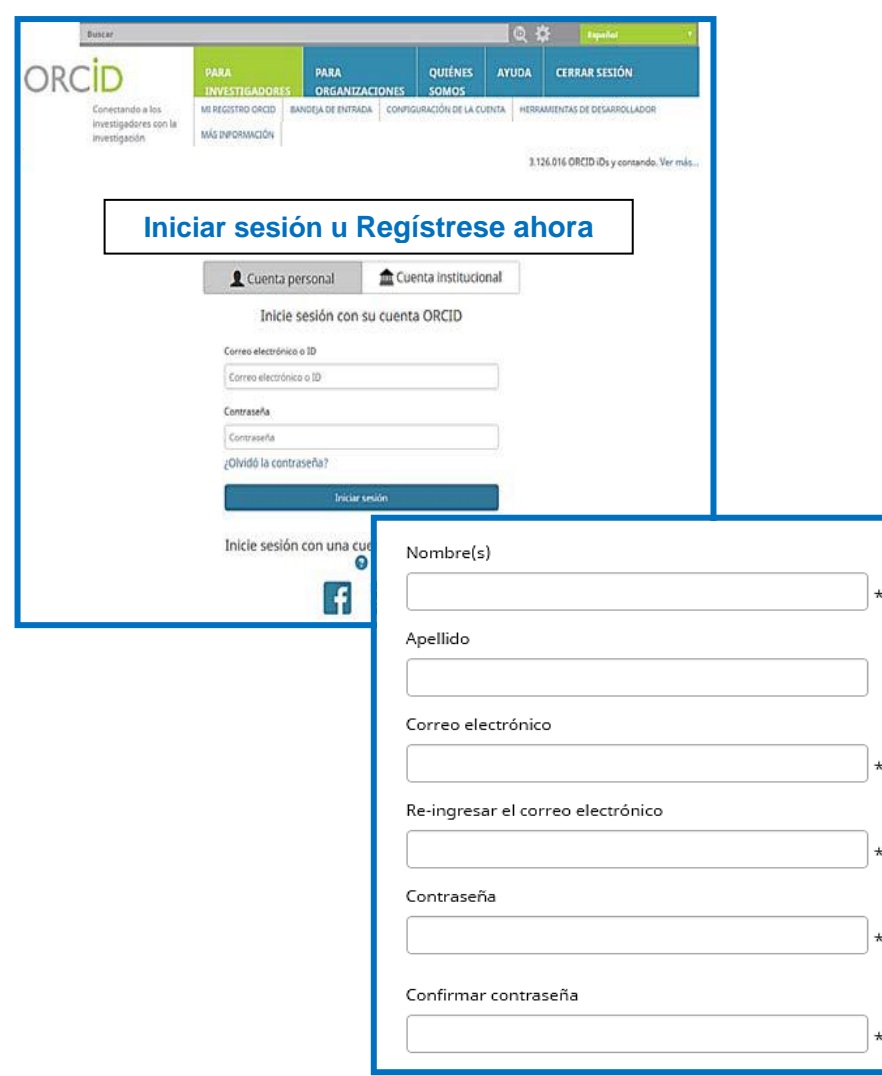

Una vez dentro de su cuenta, puede **modificar todos los datos incluidos en su perfil**  $\boxed{\rightarrow$  **editar, borrar** así como determinar el **grado de privacidad** de los mismos. Posterior a la edición de los datos, inmediatamente se generará el número correspondiente al ORCID solicitado.

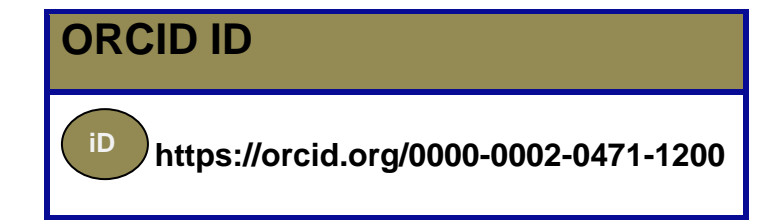

#### **3.1 CONFIGURACIONES DE PRIVACIDAD**

Su ORCID iD se conectará con los enlaces a sus diversas actividades de investigación, incorporaciones, premios y mucho más. Usted controla el contenido y decide quién puede verlo. Para ello, escoja su propia configuración de privacidad en base a los tres niveles que se presentan:

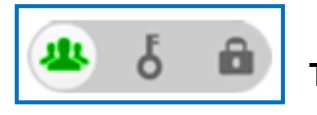

**Todo público (preferiblemente)**

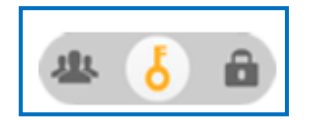

**Limitado a personas de confianza**

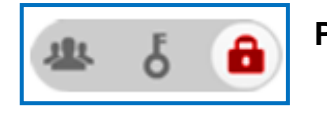

**Privado, solo yo**

## **4. EDITANDO EL PERFIL**

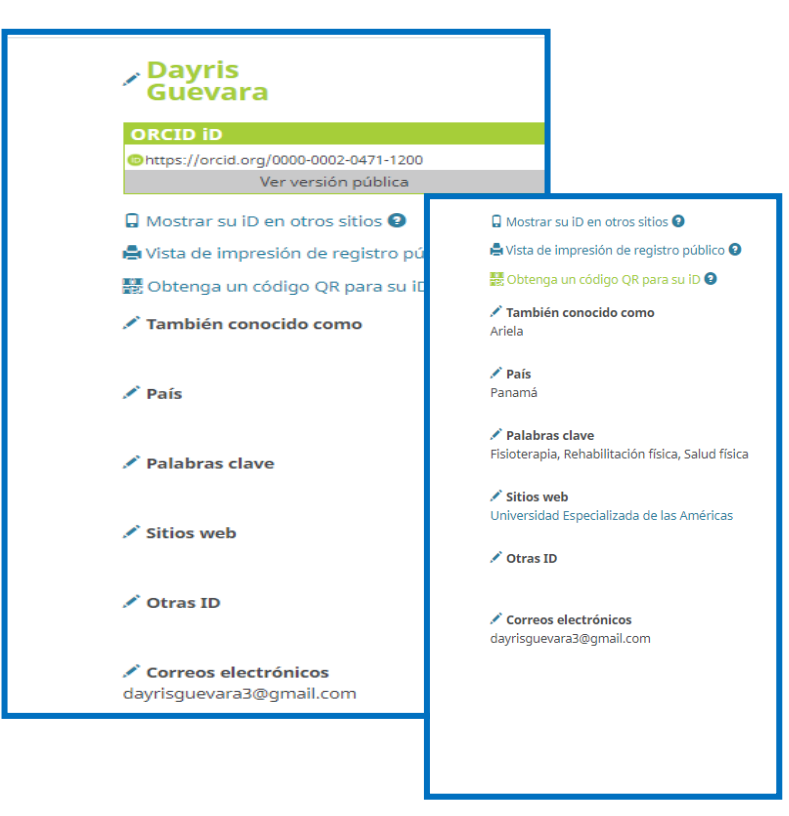

Para editar cada campo, dele clic en los lápices azules. **Cada campo permite** protegerlo de acuerdo a los criterios de privacidad que usted prefiera, por ejemplo:

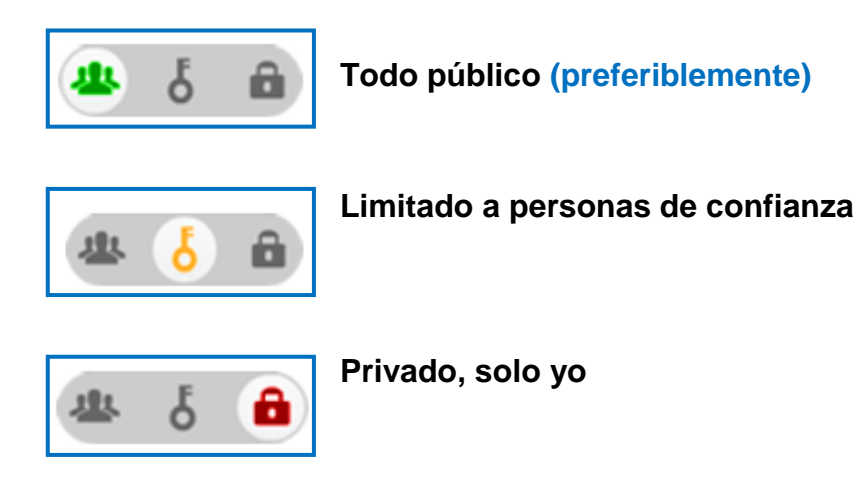

## **4.1 EDITANDO EL NOMBRE**

Registre su nombre completo o el nombre bajo el cual firma sus publicaciones académicas y/o científicas.

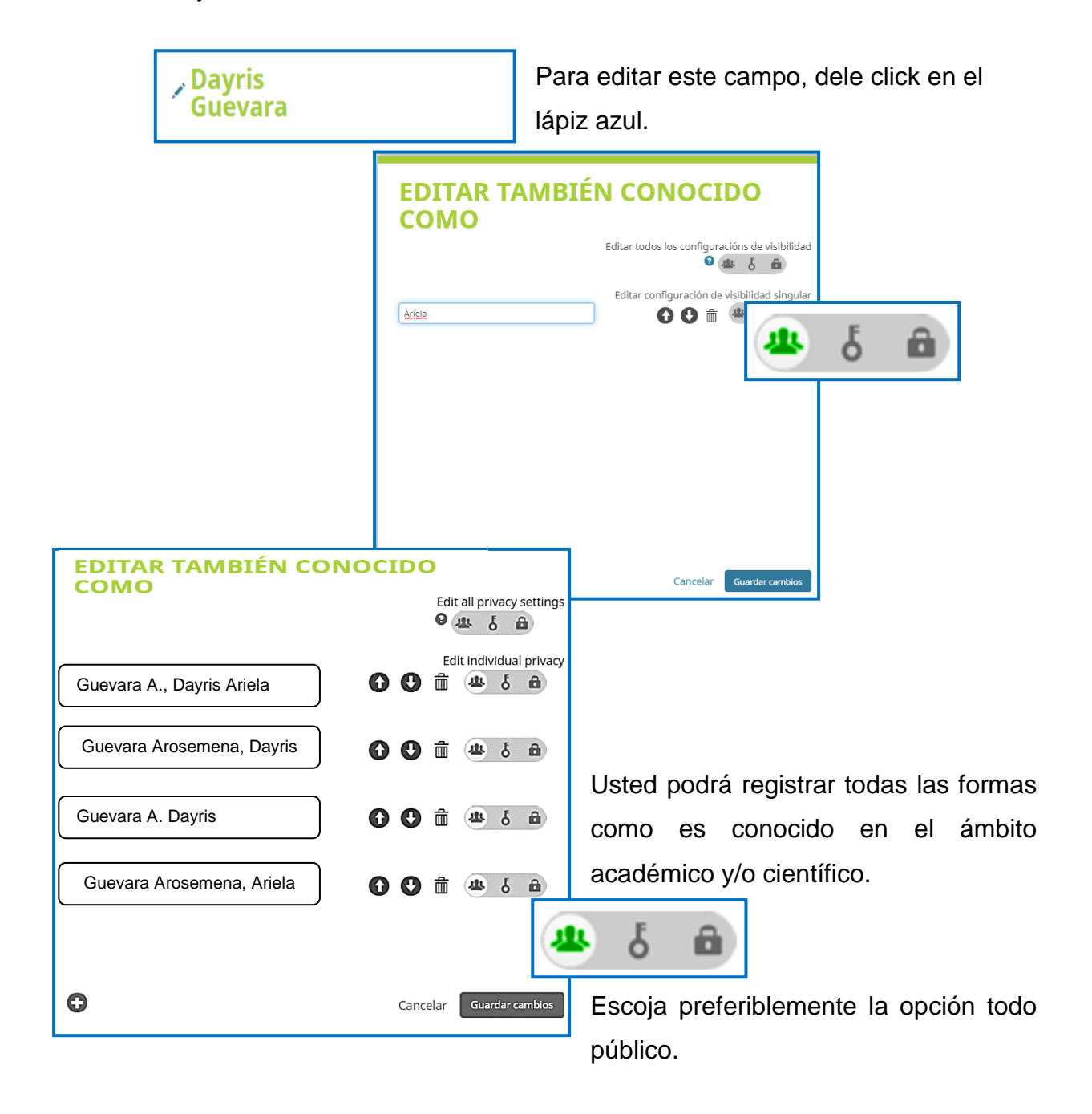

## **4.2 PALABRAS CLAVE**

Registre las palabras clave que detallen sus líneas de investigación de modo ordinario. Con las flechas usted podrá conceder prioridad de acuerdo a la posición de las palabras.

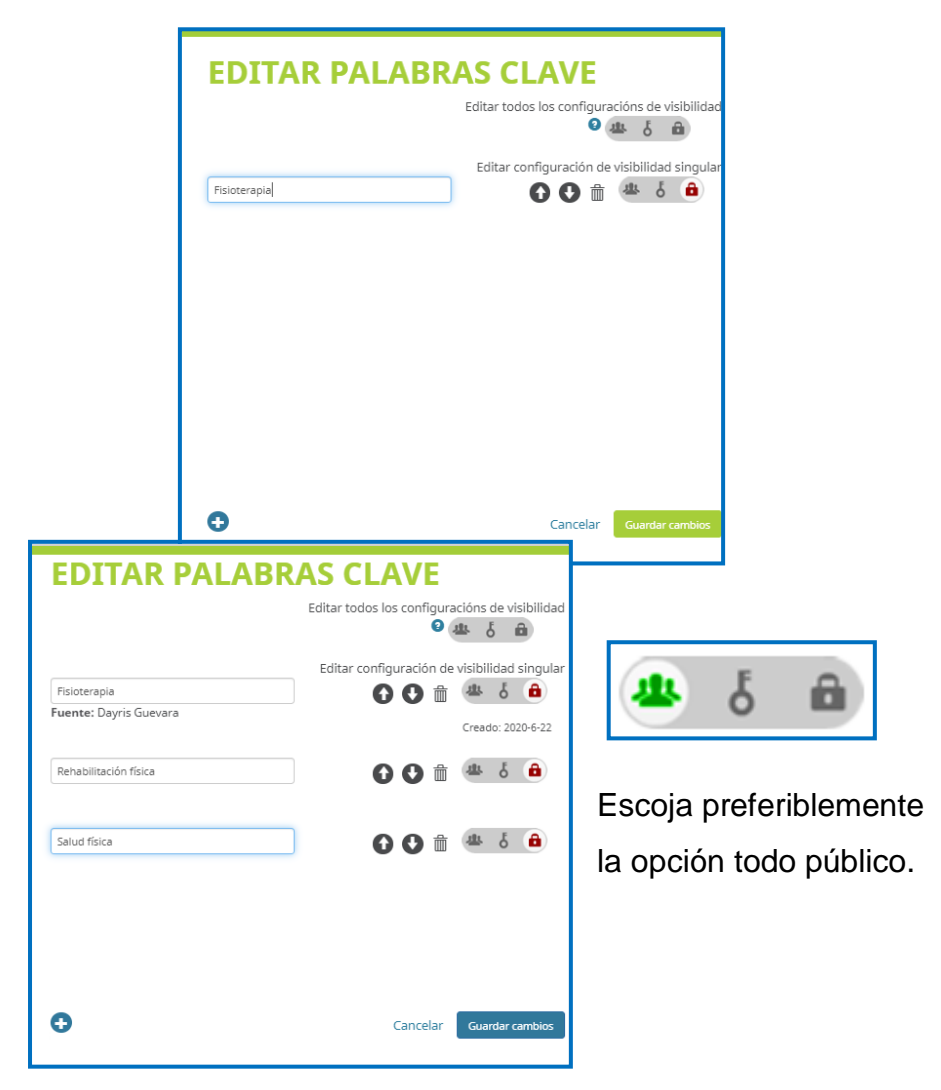

Con el signo de **+** podrá añadir los campos que requiera.

## **4.3 EDITANDO EL PAÍS**

Coloque el nombre del país de origen de sus inscripciones en los trabajos de investigación científica o académica.

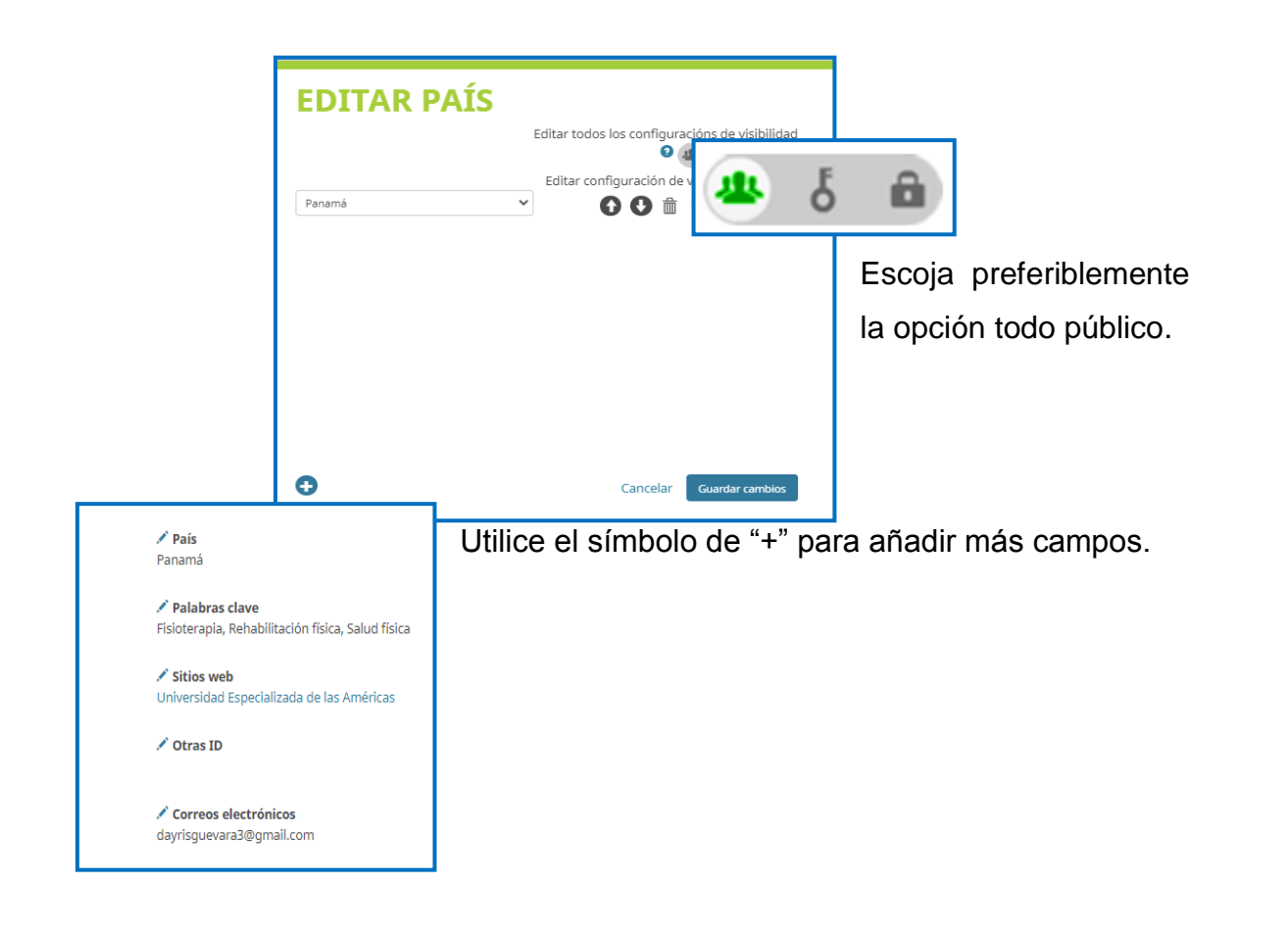

## **4.4 EDITANDO LOS SITIOS WEBS Y CORREO ELECTRÓNICO**

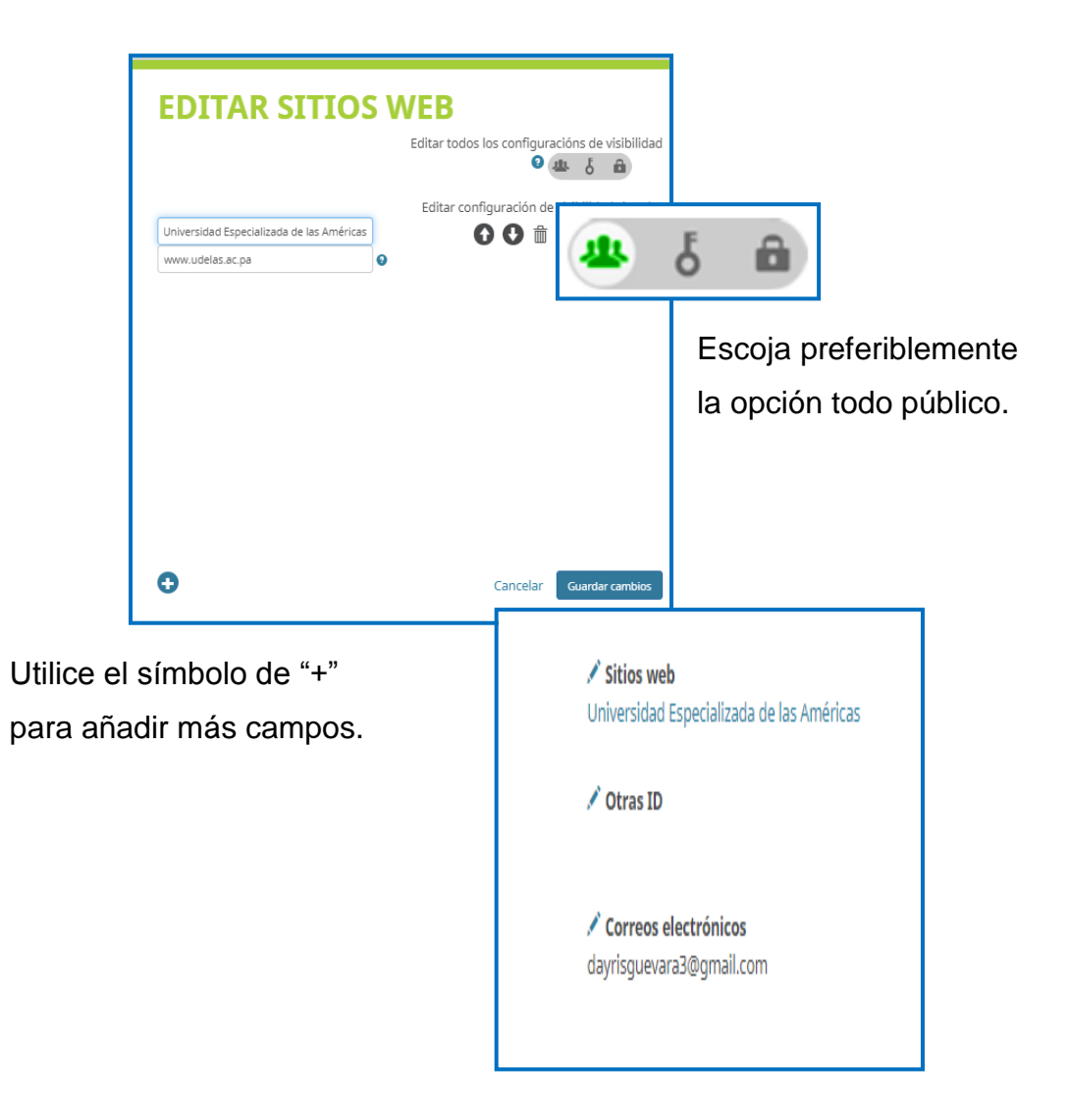

## **5. LA BIOGRAFÍA**

En este apartado usted debe mencionar todos los datos de su hoja de vida (Formación académica, laboral, distinciones, financiamientos, premios, publicaciones.

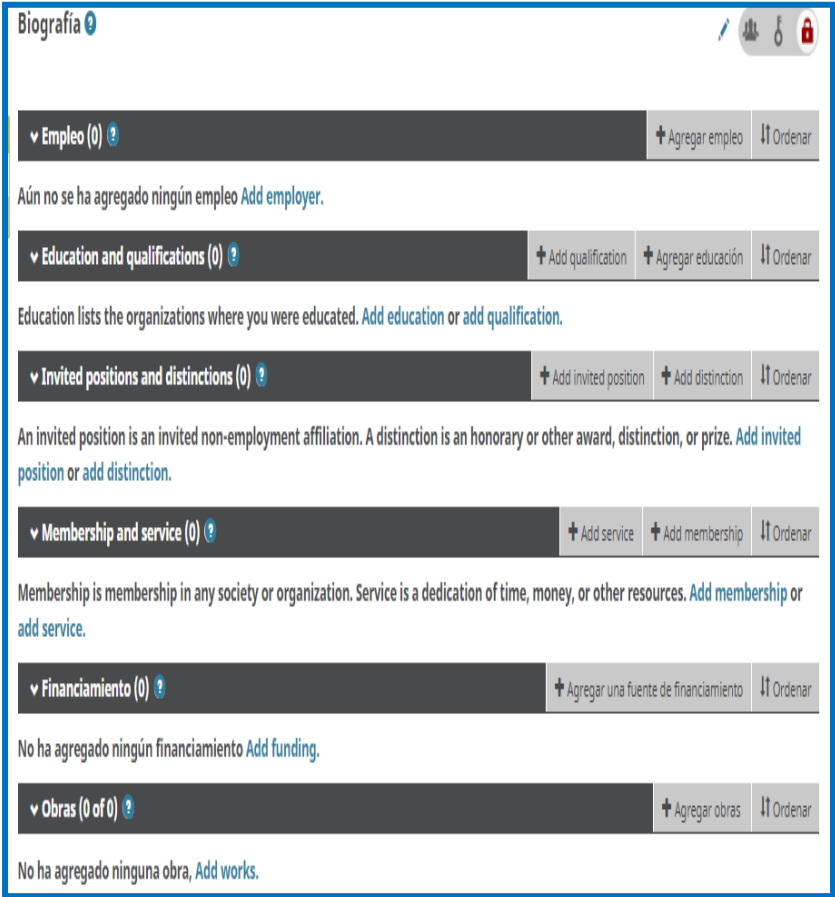

## **5.1 DATOS DE FORMACIÓN ACADÉMICA**

En este apartado usted debe registrar los centros donde ha estudiado, así como mencionar el Departamento o Facultad en la cual pertenece su carrera, el grado o título académico, la URL de la institución educativa y la fecha en que inició y finalizó sus estudios. Además, tiene la oportunidad de decidir si lo hace de conocimiento público, limitado a personas de confianza o privadamente.

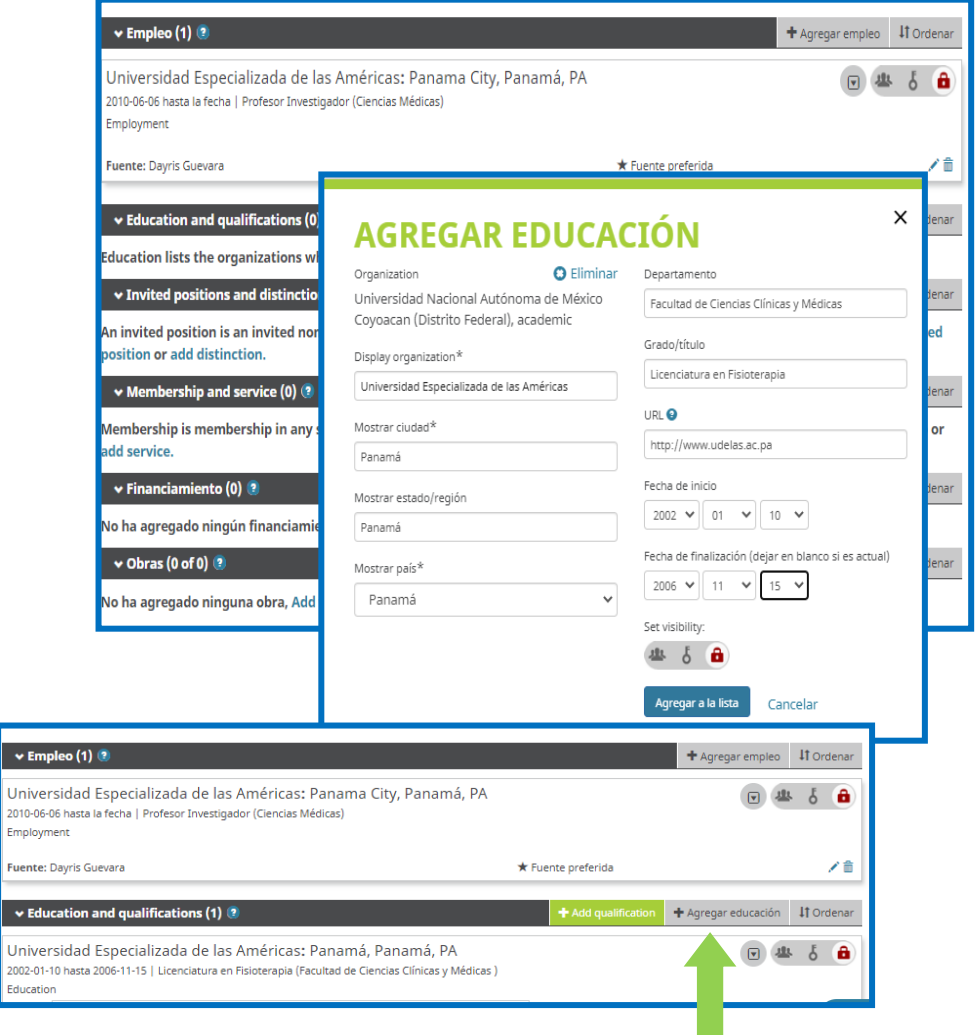

Usted podrá añadir todos los lugares donde ha estudiado; así como ordenarlos cronológicamente.

#### **5.2 DATOS DE EXPERIENCIA PROFESIONAL**

En este apartado usted debe registrar toda la experiencia laboral, así como mencionar su rol, la URL y la fecha en que inició a trabajar en el lugar. Tiene la oportunidad de decidir si lo hace de conocimiento público, limitado a personas de confianza o privadamente.

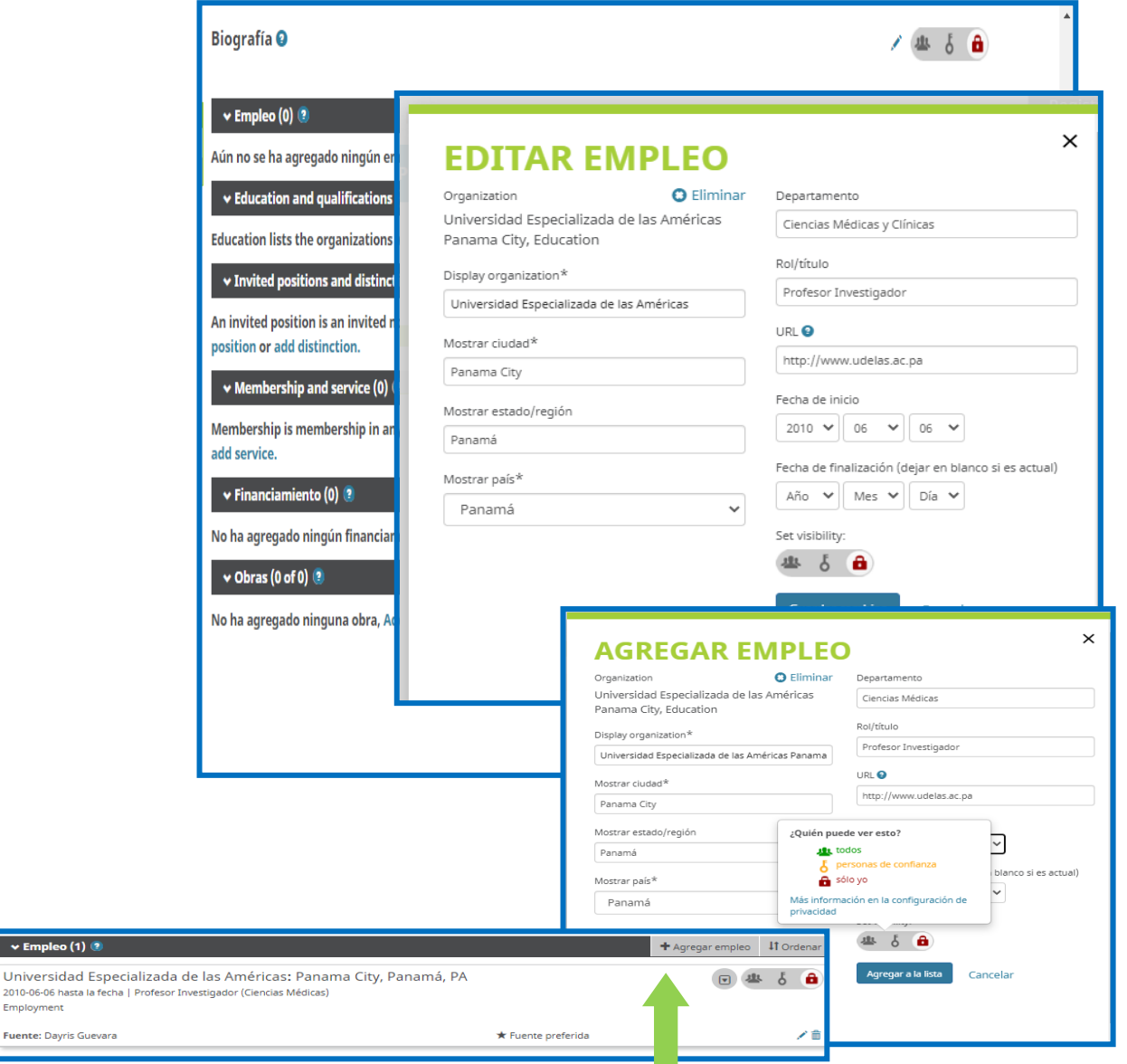

Usted podrá añadir todos los lugares donde ha laborado.

 $\rightarrow$  Empleo (1)

2010-06-06 hasta la Employment i**uente:** Dayris Gue

#### **5.3 DATOS DE DISTINCIONES**

 $\overline{\phantom{a}}$  Invit **Univers** 

Distinctio

En este apartado usted debe registrar las distinciones que ha logrado a lo largo de su carrera profesional, la organización o institución que le ha honrado con el reconocimiento. Además, tiene la oportunidad de decidir si lo hace de conocimiento público, limitado a personas de confianza o privadamente.

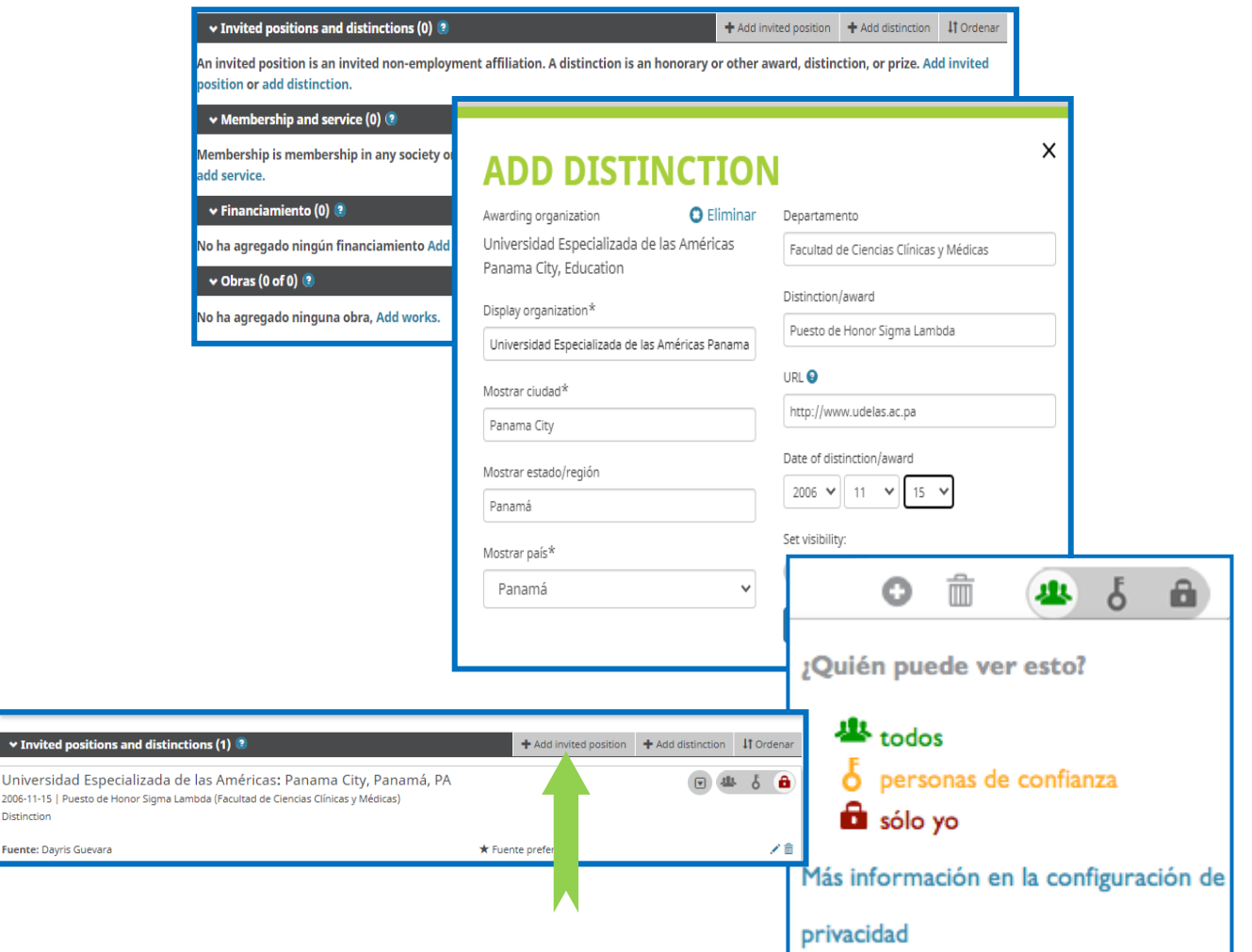

#### **5.4 DATOS DE AFILIACIONES**

En este apartado usted debe registrar las distinciones que ha logrado a lo largo de su carrera profesional, la organización o institución que le ha honrado con el reconocimiento. Además, tiene la oportunidad de decidir si lo hace de conocimiento público, limitado a personas de confianza o privadamente.

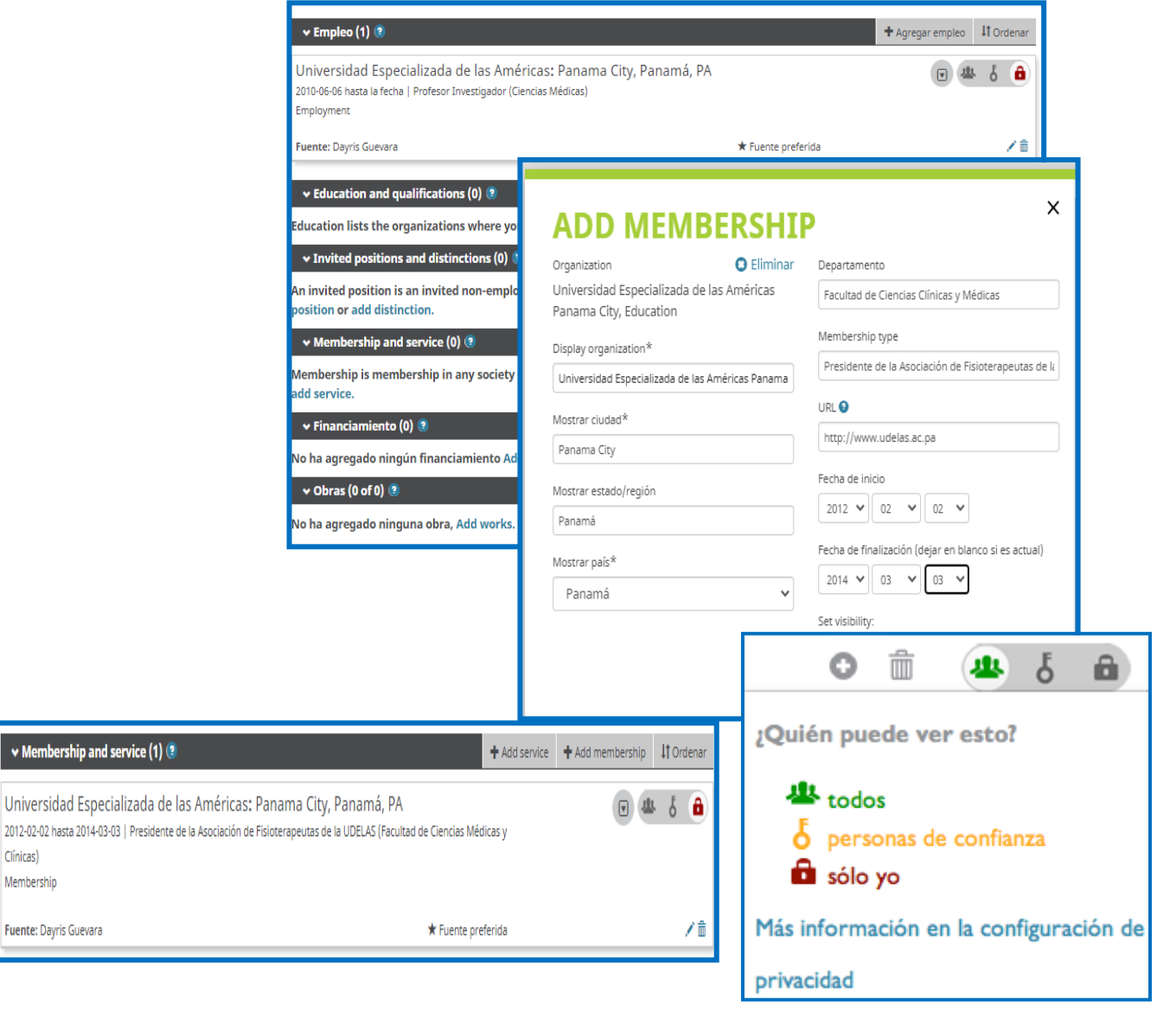

Si requiere editar utilice el lápiz azul

Clínicas)

## **5.5 DATOS DE FINANCIAMIENTO, BECAS, PREMIOS**

Aquí puede mencionar datos sobre la financiación de sus proyectos, becas o premios que ha recibido.

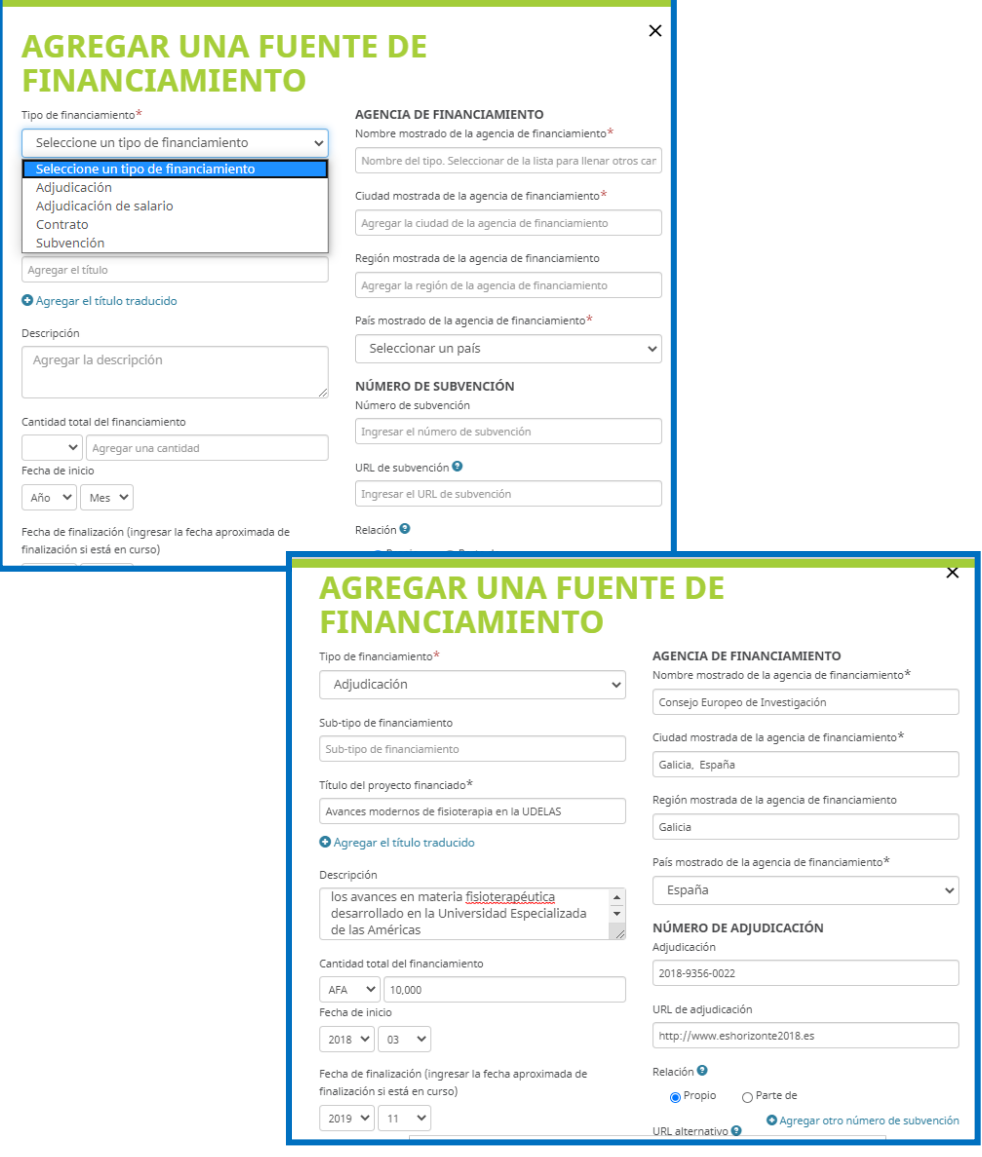

## **5.6 DATOS DE PUBLICACIÓN CIENTÍFICA**

Los trabajos de investigación se pueden capturar de diferentes formas, desde hacerlo manualmente hasta vincular la cuenta de ORCID a diversas bases de datos, gestores de referencias o mediante el formato BibTex.

**De forma manual**, se debe llenar el siguiente formato:

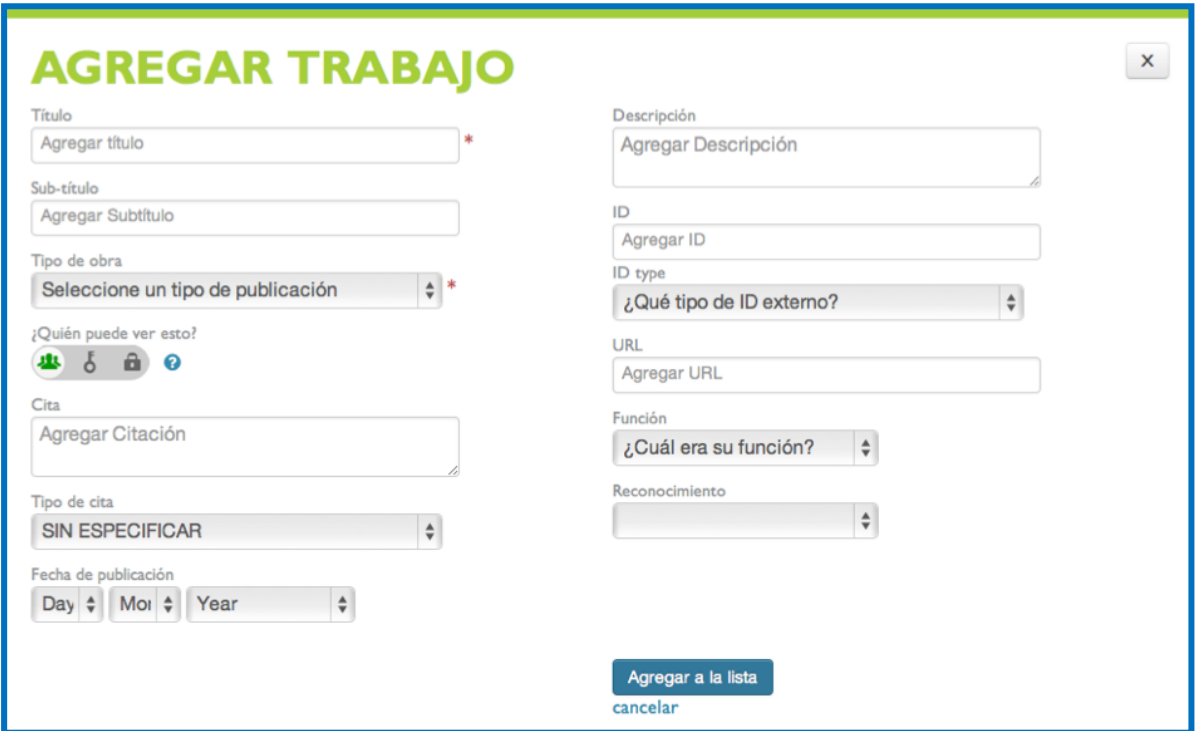

La importación de referencias se realiza de la siguiente manera:

## **Importar referencias desde ficheros BibText (.bib).**

El ORCID permite al autor o investigador importar las referencias bibliográficas desde ficheros BibTeX (.bib) a la información de su perfil, incluyendo los ficheros exportados desde Web of Science, Scopus, Dialnet, Google Scholar, gestores de referencias (Mendeley, [EndNote](https://www.bib.upct.es/endnote)**,** Zotero, CiteULike, entre otros). Siempre y cuando se muestren la opción de exportar referencias en ese formato.

Una vez que tenga sus referencias bibliográficas en un fichero BIbText, seleccione ésta opción:

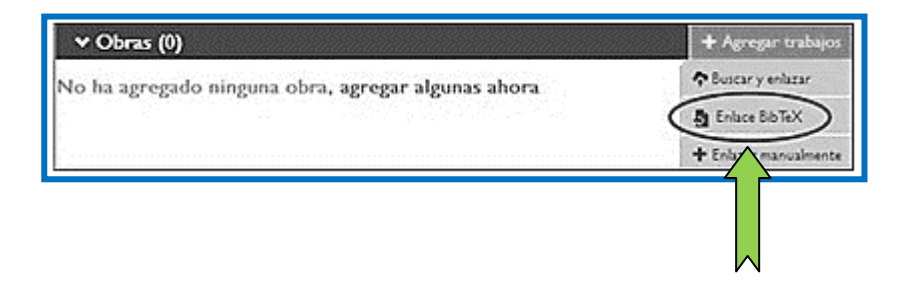

Las referencias se mostrarán automáticamente.

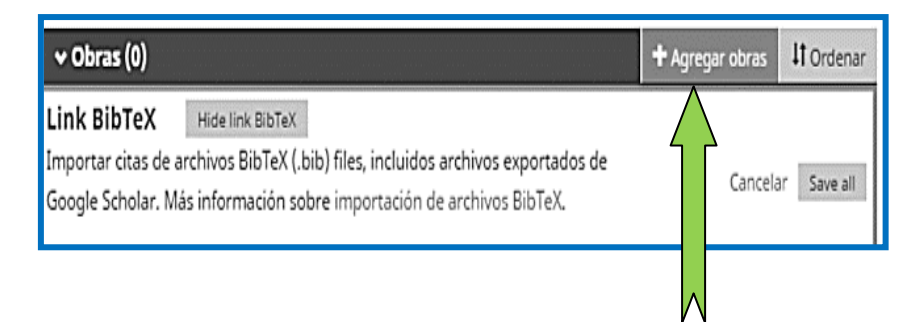

Podrá agregar todas sus publicaciones.

Para importar las referencias bibliográficas de sus publicaciones desde **Web of Science** a través de ResearcherID, tiene dos formas de hacerlo:

- Desde el perfil en ORCID
- Desde el perfil en ResearcherID.

La comunicación de estos sistemas reconoce la exportación en ambos sentidos.

**Importar referencias bibliográficas (Obras) en ResearcherID a ORCID:** 

Para importar sus publicaciones desde Web of Science a través de ResearcherID, debe acceder desde el perfil en ORCID a la opción **Obras** y se seleccionar *Agregar trabajos* y la opción *Buscar y enlazar*.

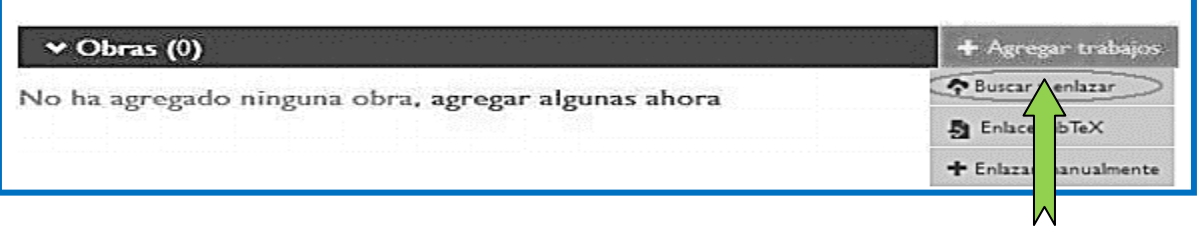

En la lista de fuentes para importar referencias, se selecciona *ResearcherID*.

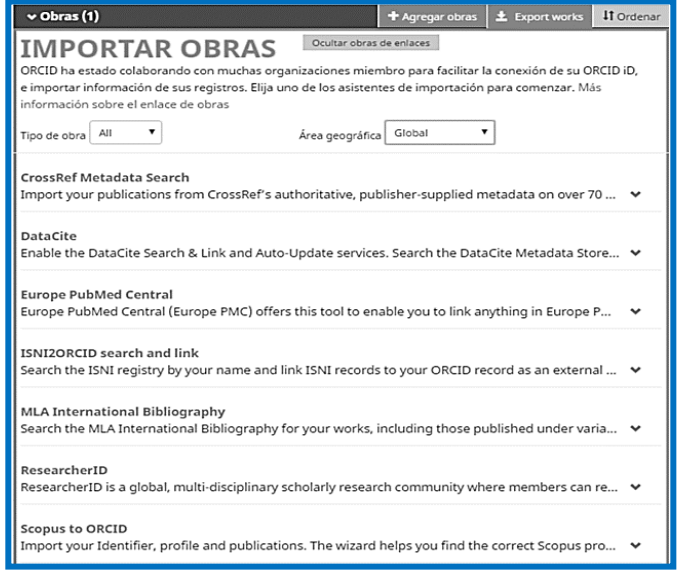

Es necesario que usted autorice a la base de datos a conectarse con nuestro registro ORCID.

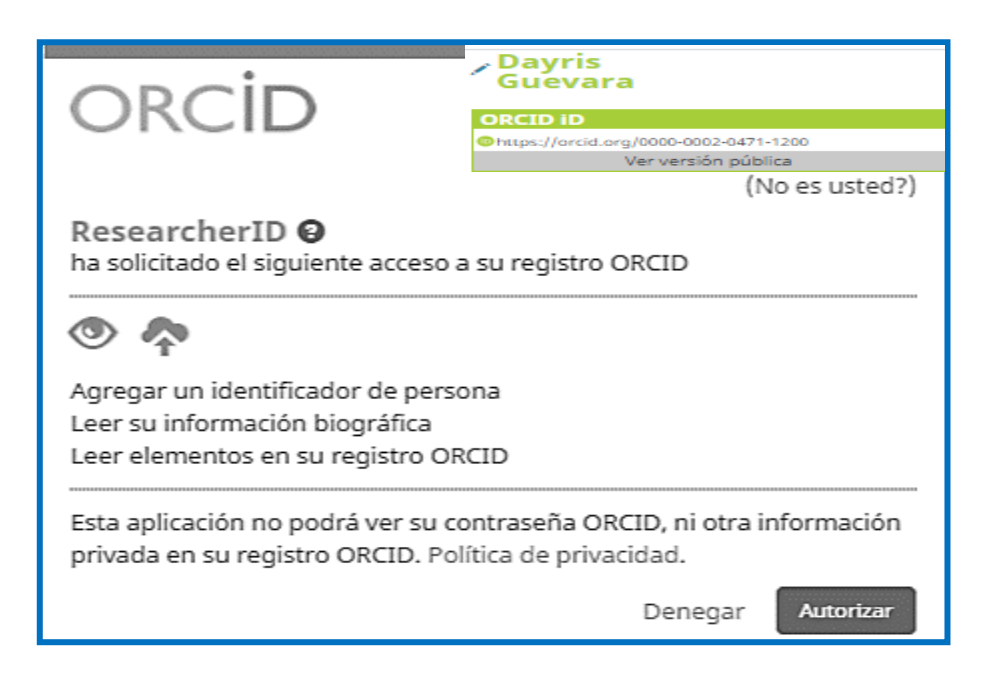

Para incluir las publicaciones de forma automática en ORCID, debe tener un perfil en ResearcherID y haber incluido sus publicaciones. El ResearcherID nos solicitará que nos identifiquemos.

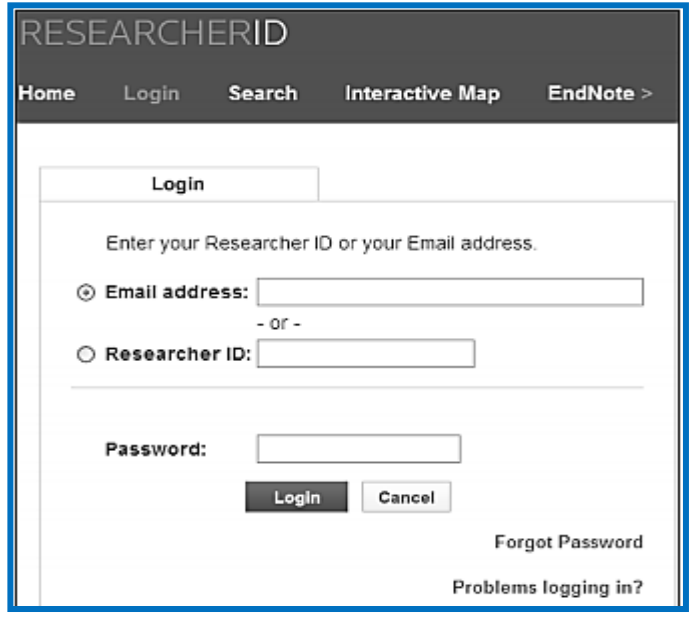

Si usted no ha vinculado el perfil de ResearcherID con su cuenta ORCID, le preguntará si desea asociar ambas cuentas.

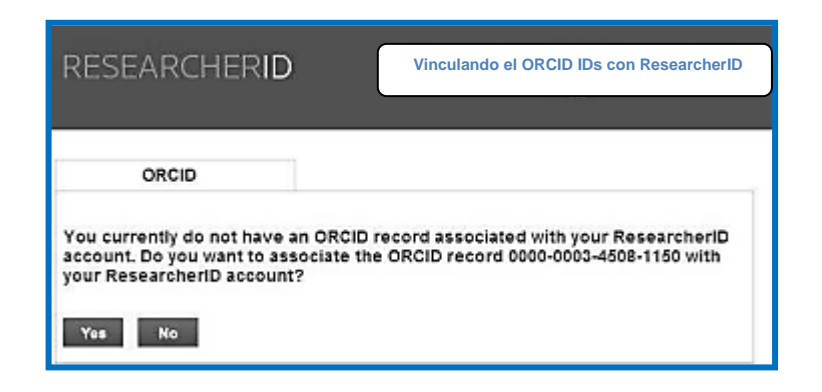

A continuación, le pregunta qué datos de la cuenta de ResearcherID desea intercambiar con ORCID.

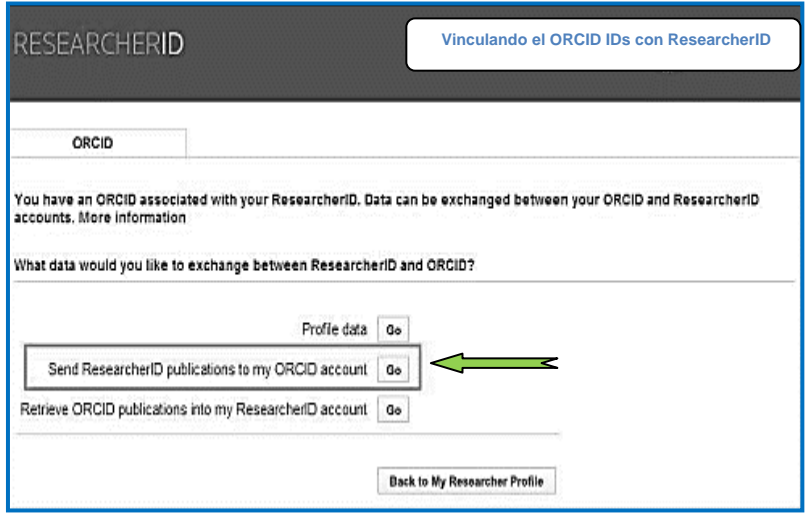

Para importar las publicaciones de ResearcherID al ORCID seleccione "**Send ResearcherID publications to my ORCID account***"*. Luego le mostrará un listado de publicaciones para seleccionar, escoja las que le interesan y luego **"Send".**

**Importar obras desde Scopus**

Al ingresar en http://www.scopus.com/home.url, encontrará a la derecha la palabra ORCID

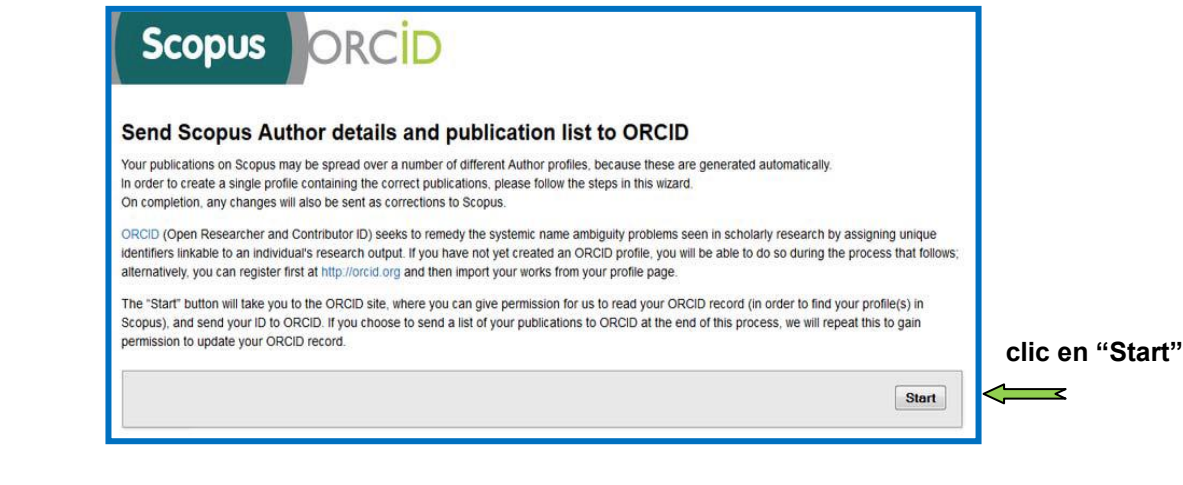

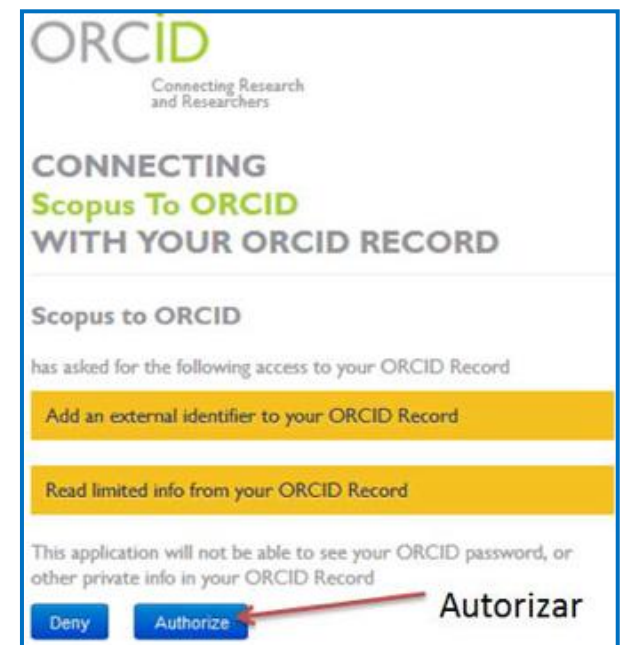

Inmediatamente siga los seis pasos siguientes:

1. Escoja el perfil o perfiles de autor en Scopus.

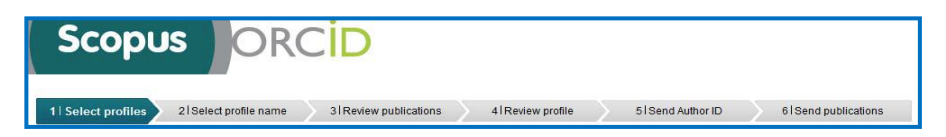

2. Seleccione, el nombre preferido para el perfil en Scopus.

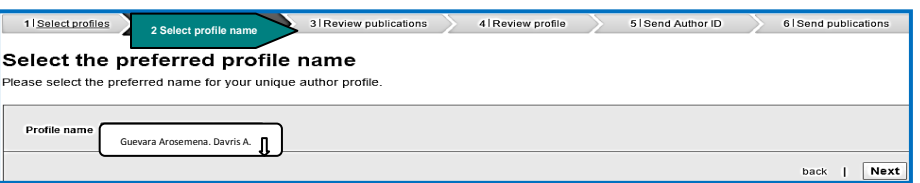

3. Revise las publicaciones que desea transferir a ORCID. Segregue las publicaciones

en las que usted no es el autor.

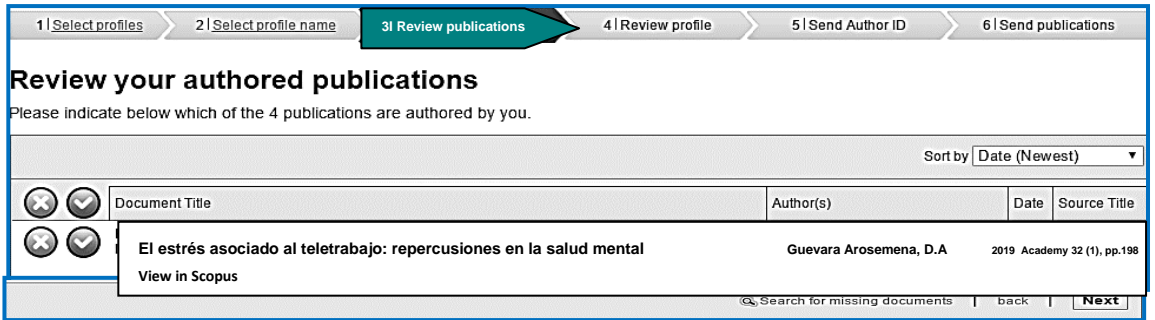

4. Revisar el perfil

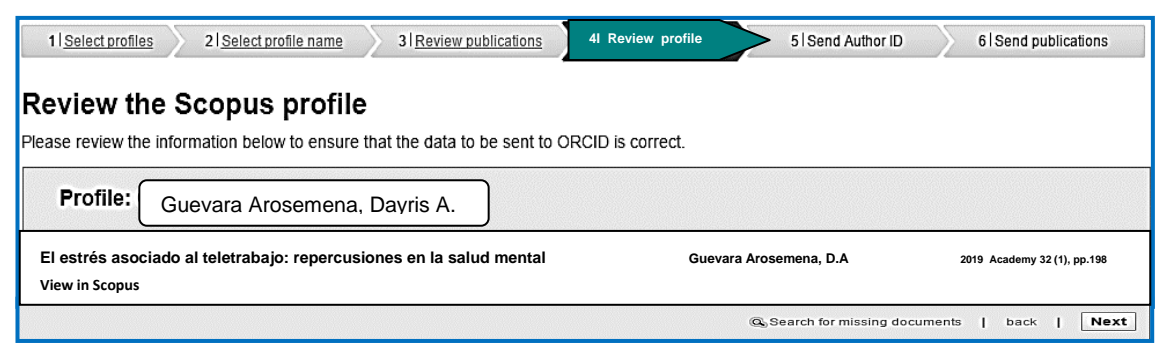

5.- Registre su dirección de correo electrónico para enviar el Author ID de Scopus a ORCID.

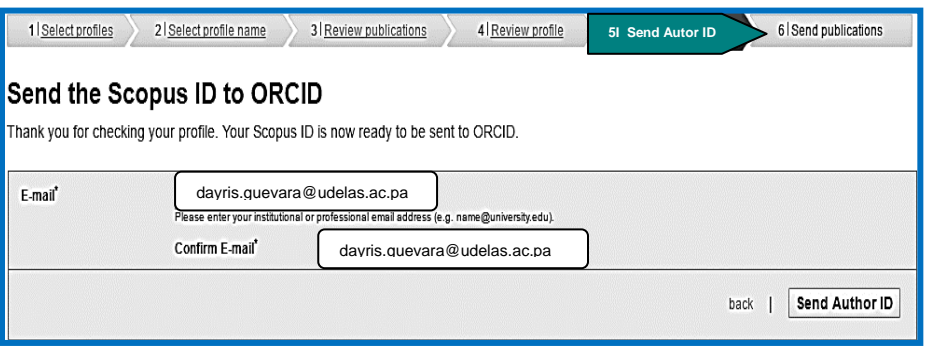

6. Confirme el envío de publicaciones a ORCID.

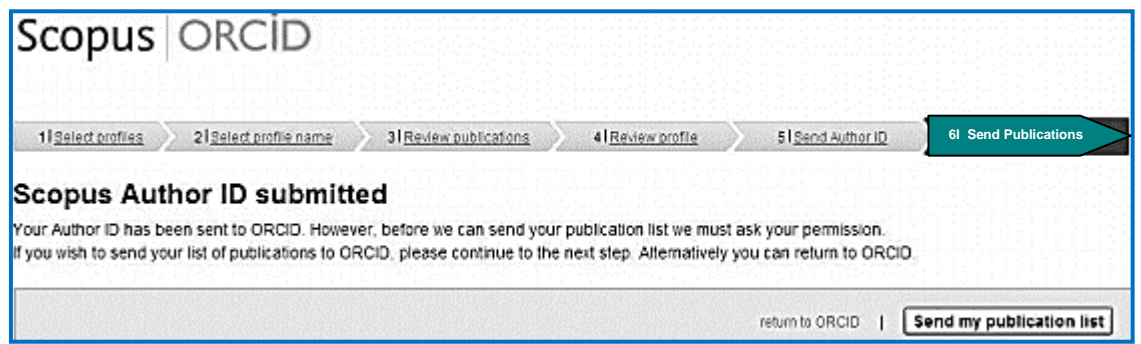

La lista de publicaciones importadas desde Scopus aparecerá inmediatamente en el registro de ORCID.

También puede generar su Código QR

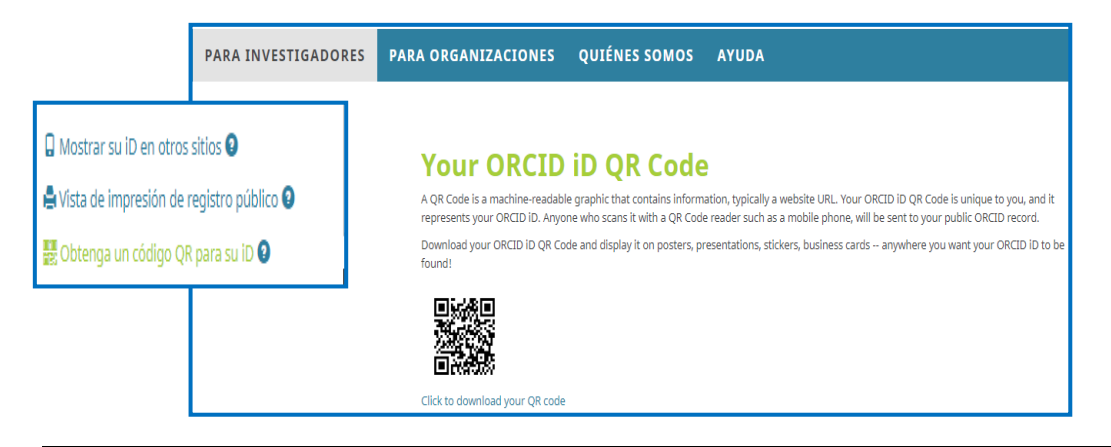

Una vez usted haya creado su cuenta personalizada en el ORCID, puede entrar a ella cada vez que lo requiera mediante su correo y contraseña de acceso.

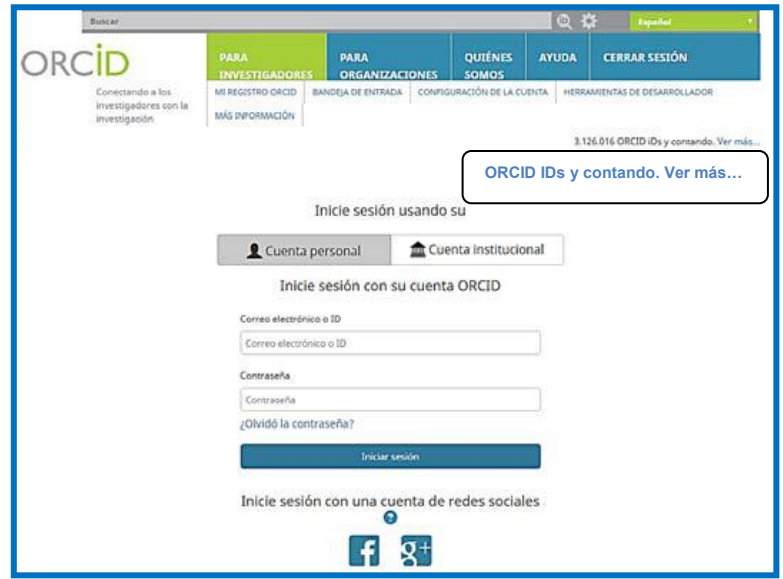

Si requiere colaboración para utilizar el ORCID o necesita alguna asesoría, puede contactarnos por correo electrónico a yisela.arrocha@udelas.ac.pa o llamarnos al +5073151825